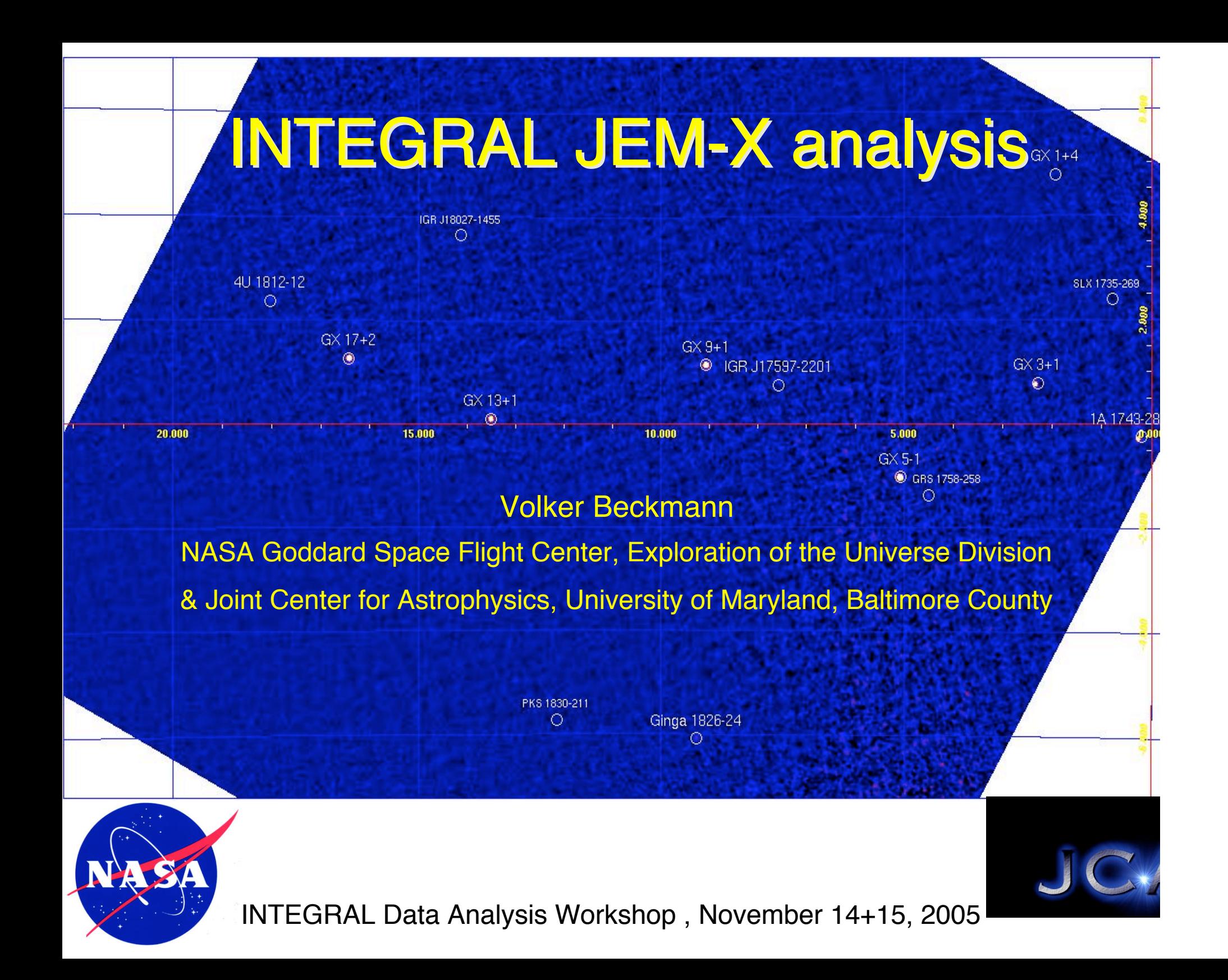

## JEM-X data analysis

\_ JEM-X - the X-ray monitor of INTEGRAL

What can we do with JEM-X?

\_ Running the pipeline jemx\_science\_analysis

\_ Data products - images and spectra

\_ JEM-X spectra in XSPEC

\_ Summary

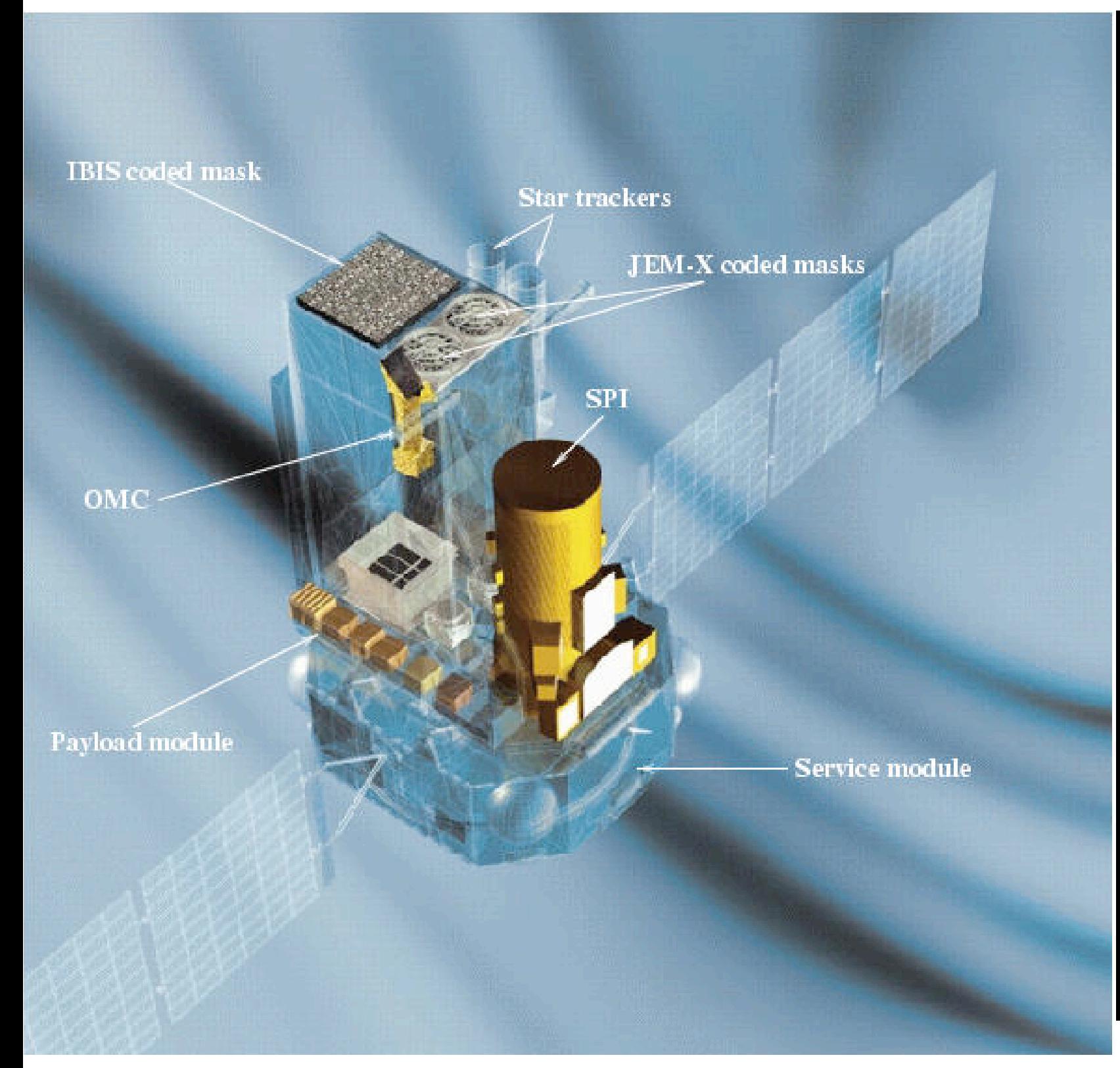

ISGRI: 20-400 keV fov: 9º x 9º 12 arcmin

JEM-X: 2-30 keV fov:  $5^\circ$ , 3 a  $FWHM \sim 0.3$ 

SPI:  $20 - 8000$  ke fov: 16º 2º resolutio 1.3 keV  $\omega$ OMC: V-band im

 $G$ randaian T

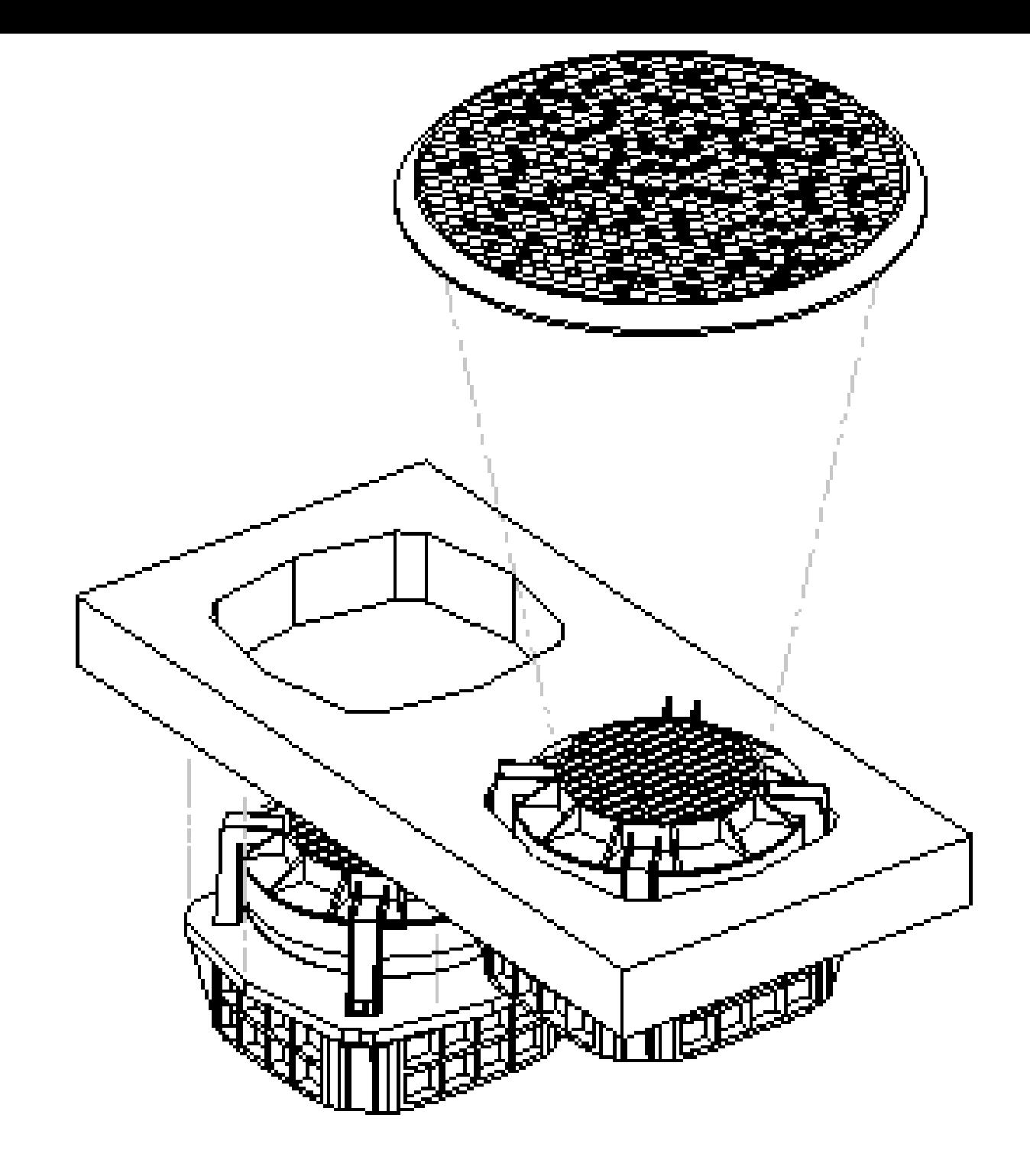

JEM-X consists of two identical detectors, JEM-X1 and JEMX2

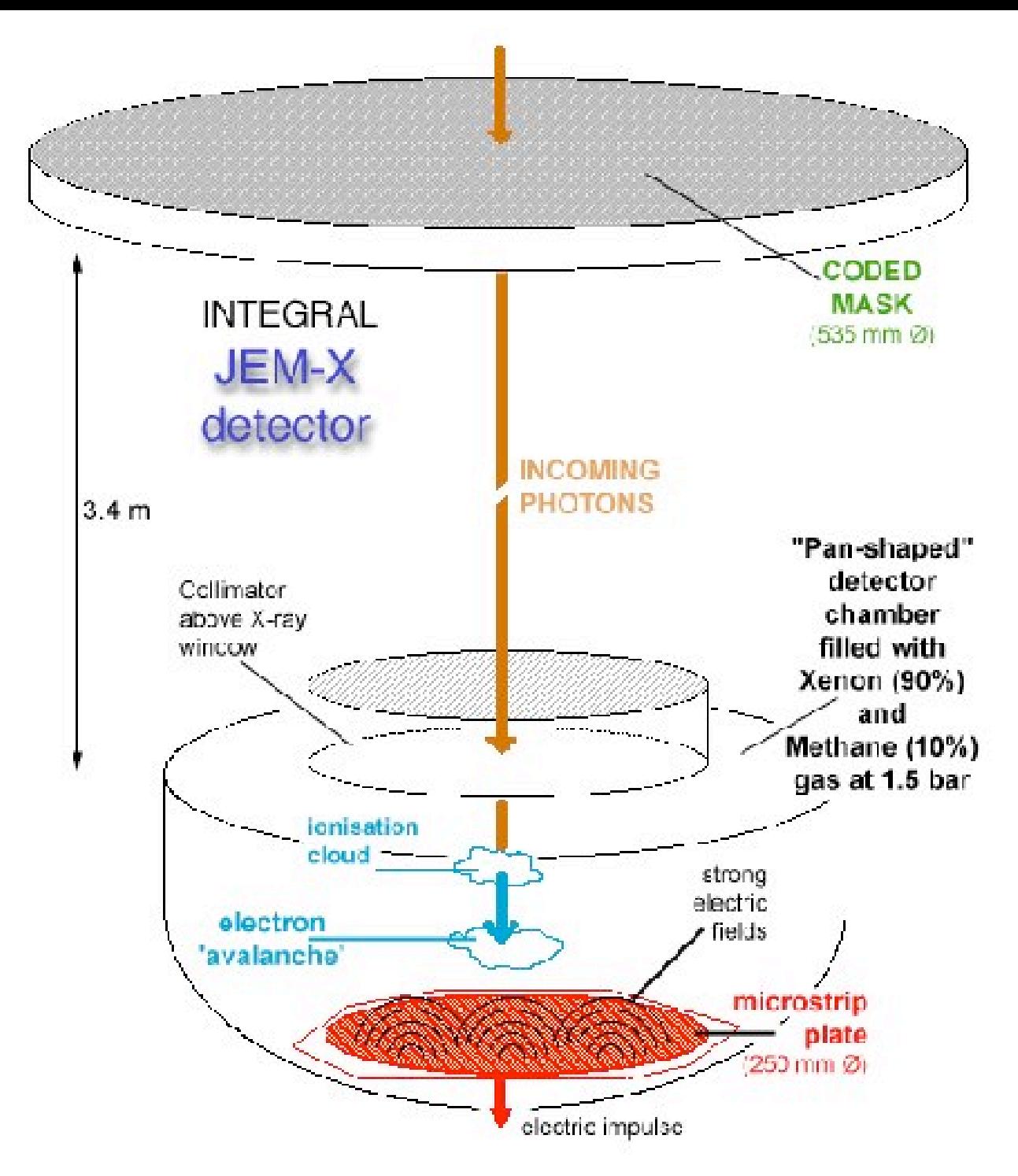

#### Functional design of the JEM-X detector (Graphic: ESA/JEM-X instrument team)

#### Some numbers...

Energy rangeFWHM3 - 35 keV0.40 E[ke]  $E[ke]$ 

σ

√

 $\mu$ 

See JEM-X user manual

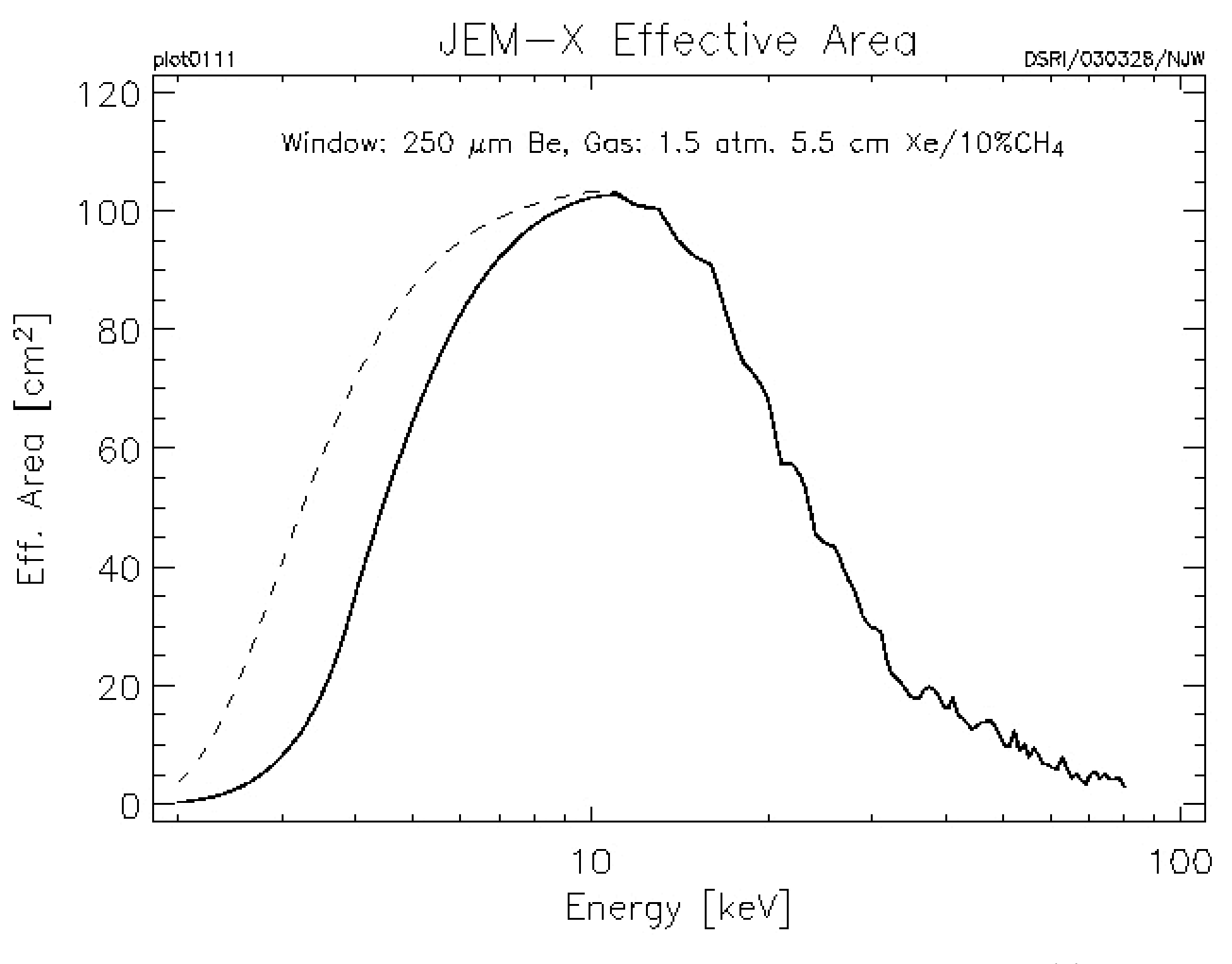

Graphic: DSRI

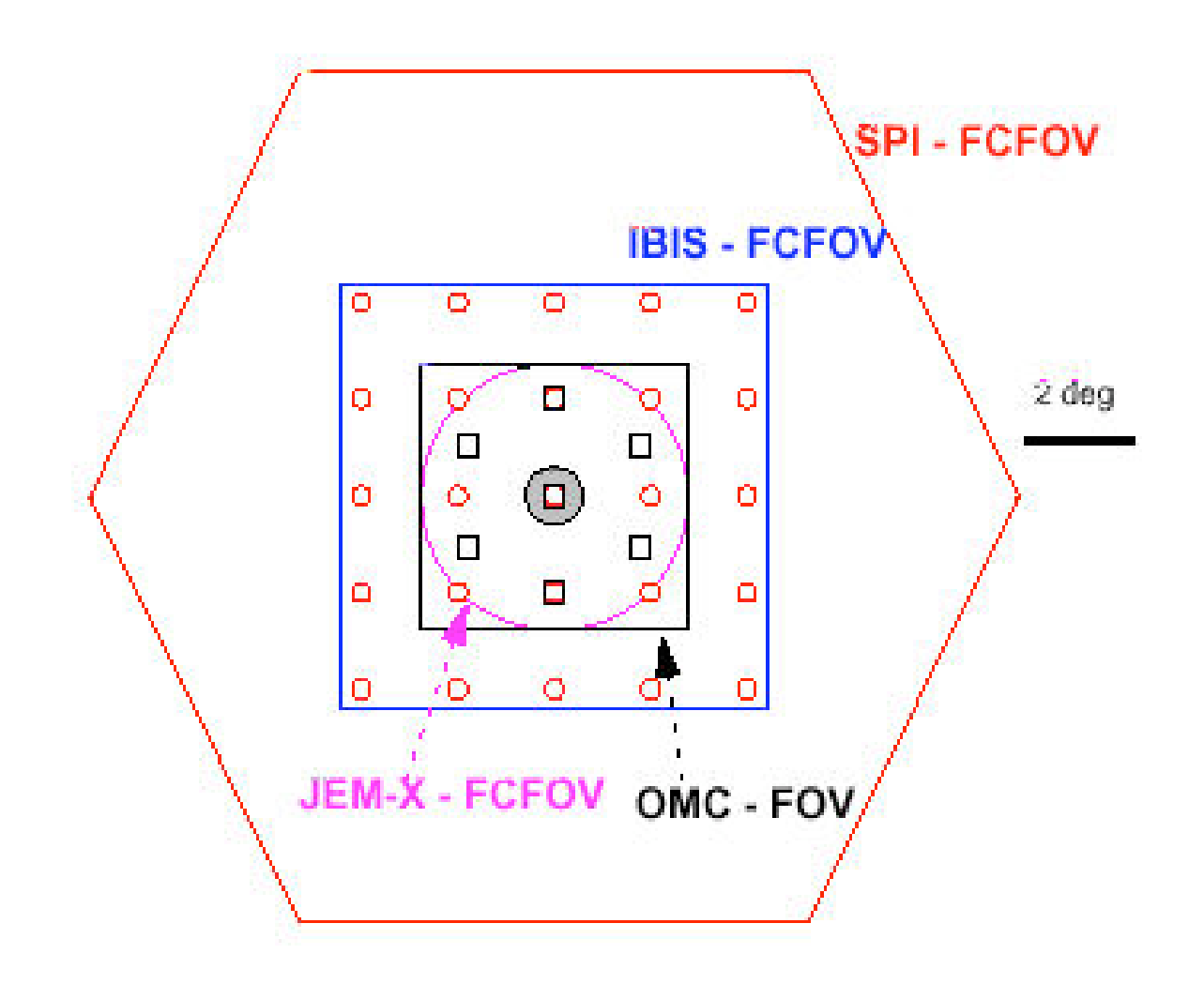

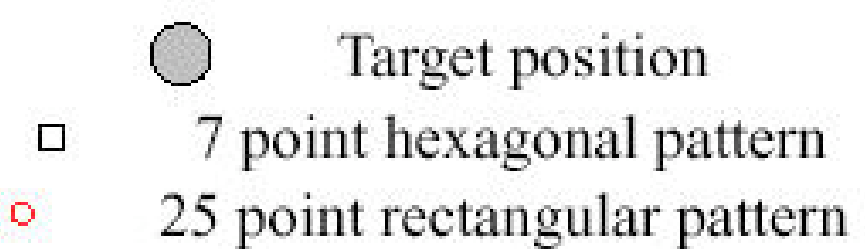

Graphic: ISDC

Time evolution of the Xenon line resolution

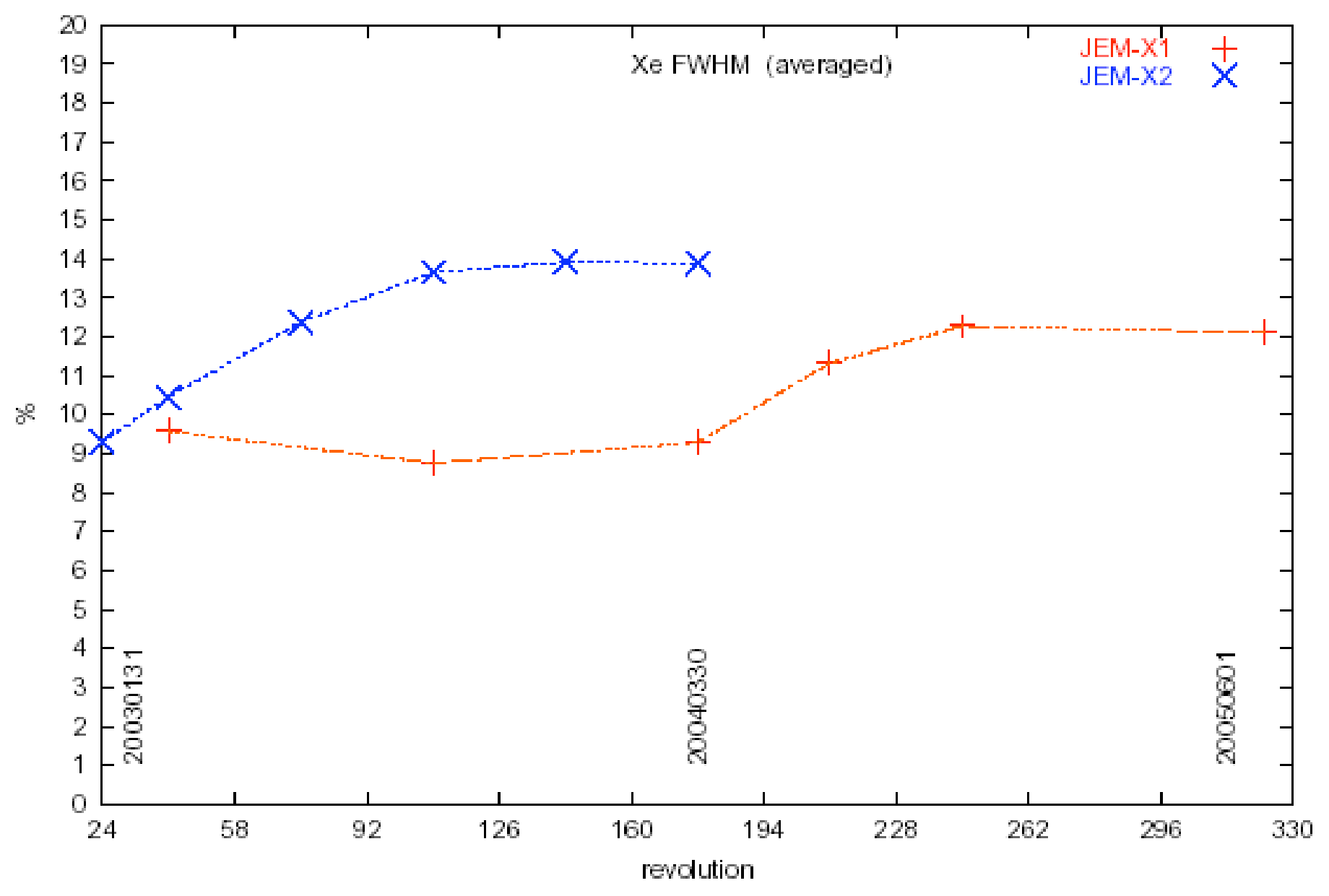

Figure 2.7: The energy resolution of the two JEM-X instruments determined from the 30 keV Xe line. To improve statistics results from several science windows are added.

#### Graphic: JEM-X Science Validation Report 5.0

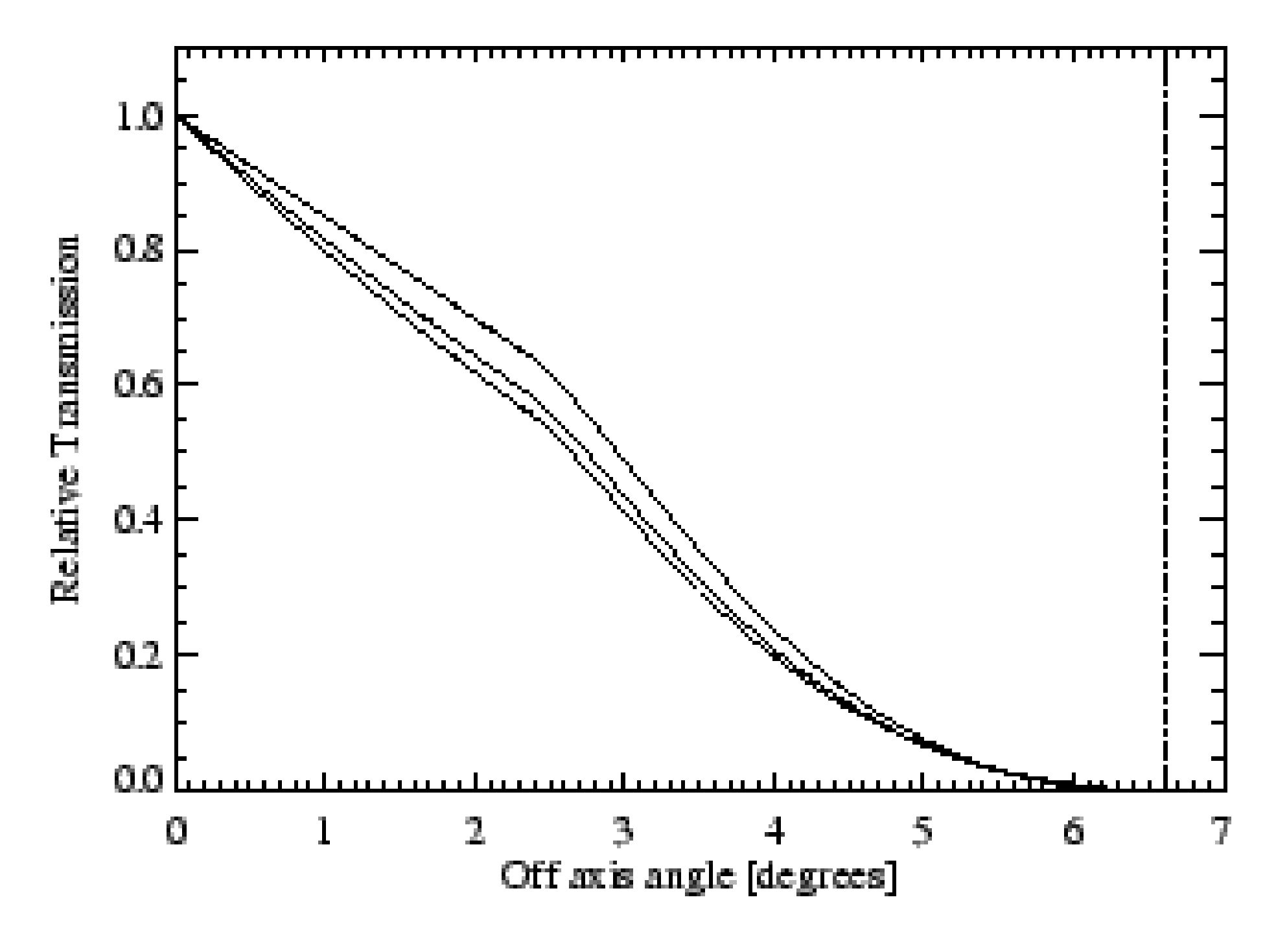

Graphic: JEM-X user manual

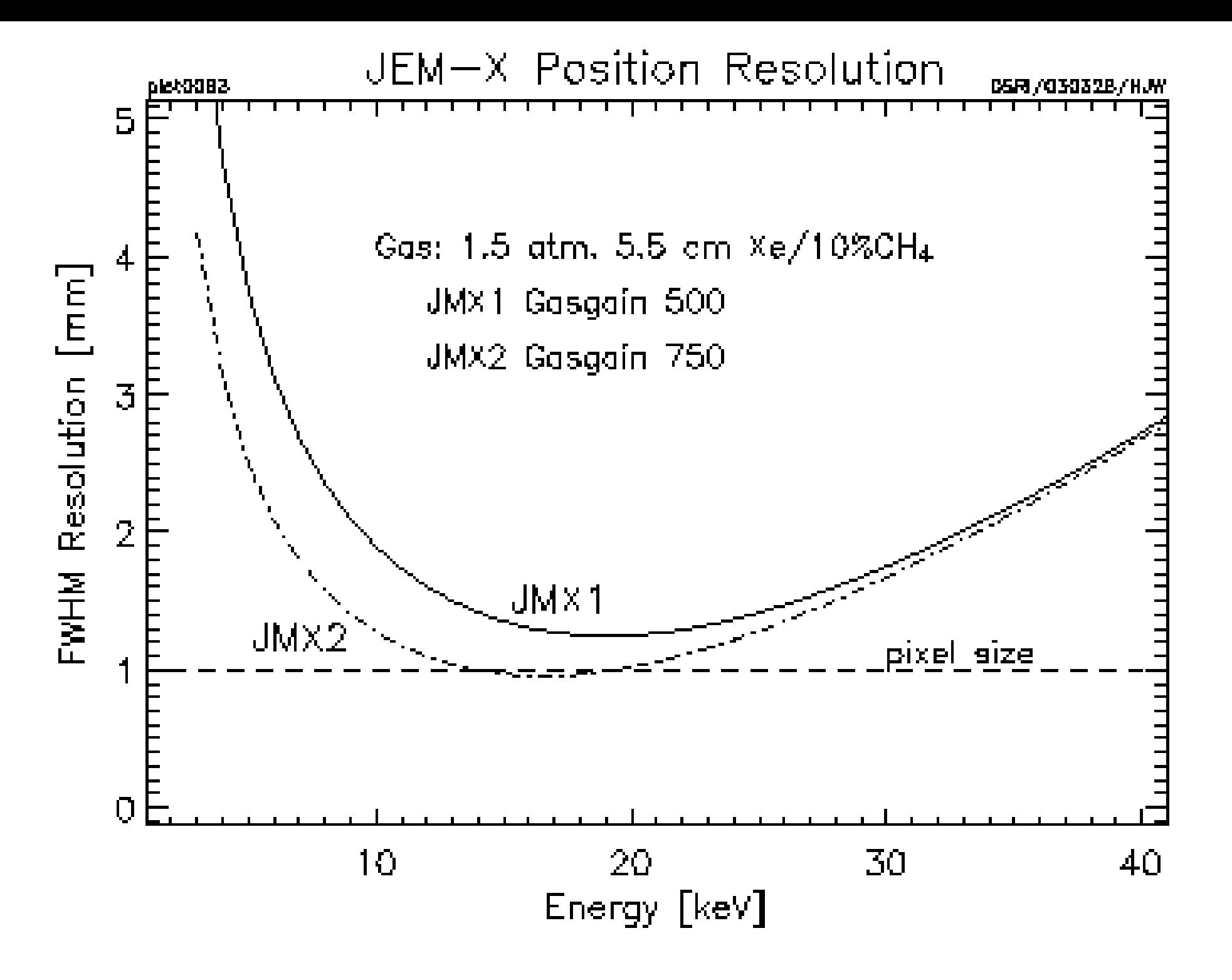

Graphic: DSRI

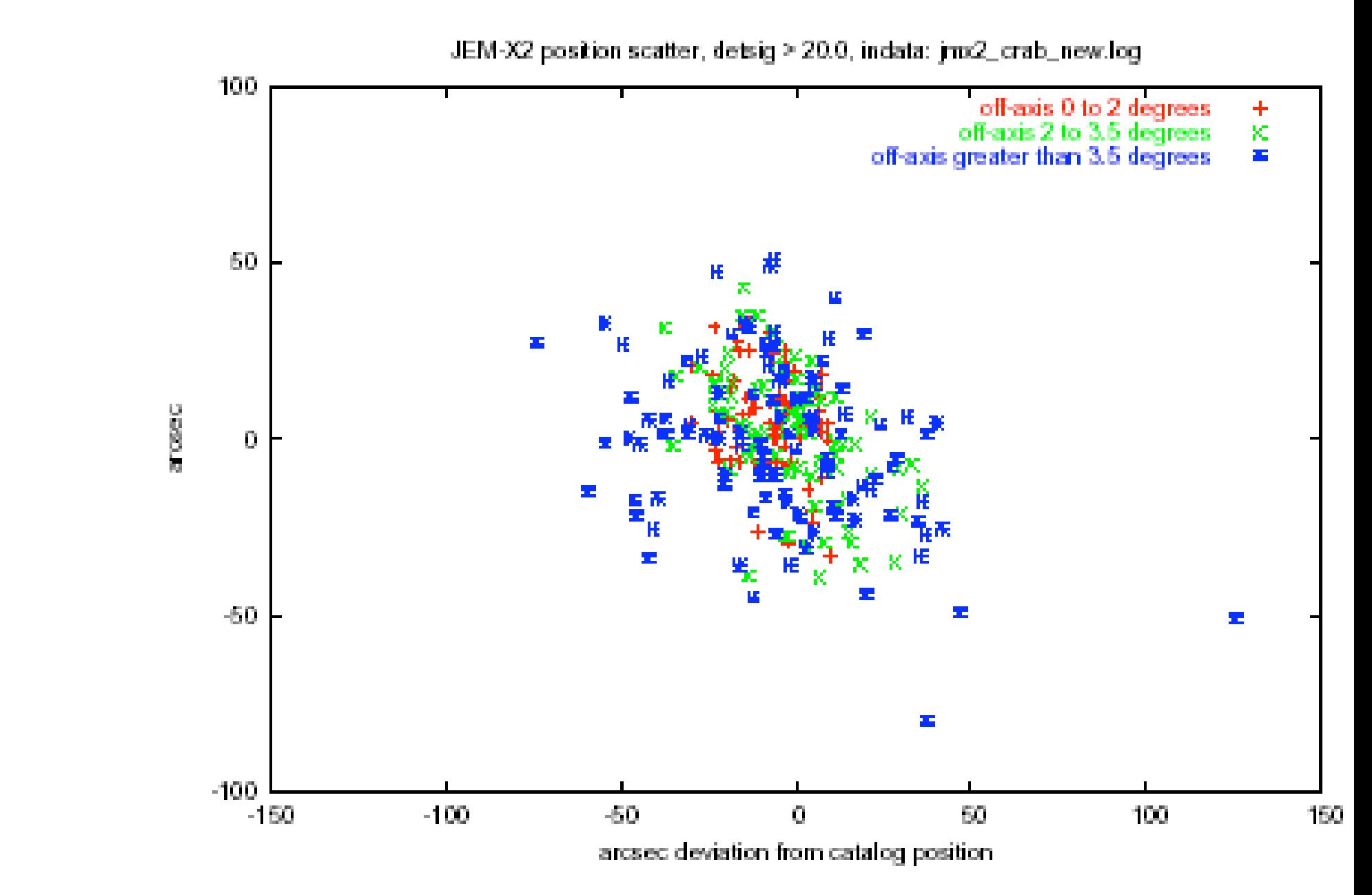

Figure 4.4: Position scatter of 350 detections of the Crab by JEM-X2. A detection significance limit of *detsig* > 20 has been used.

Graphic: JEM-X Science Validation Report 5.0

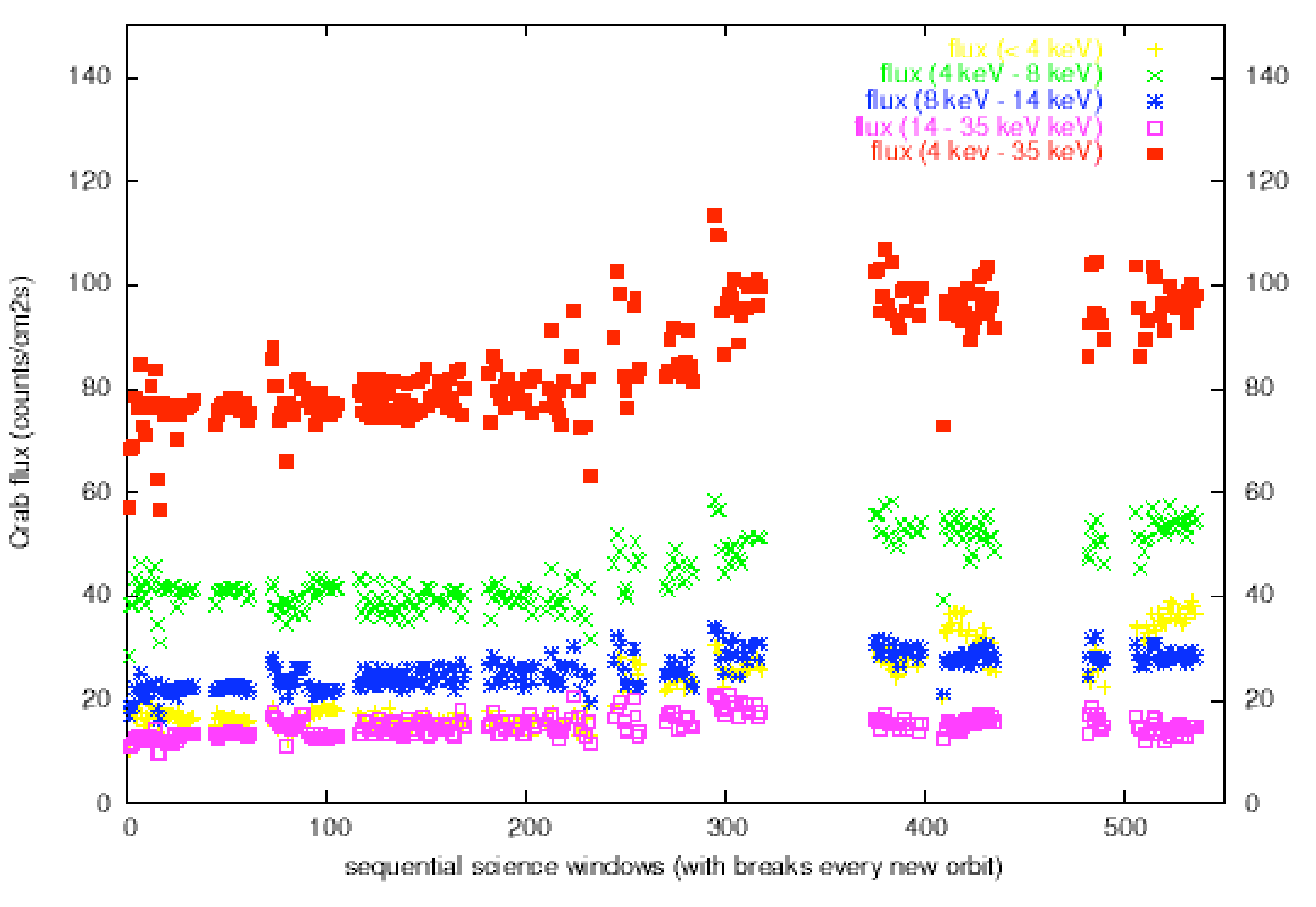

#### JEM-X1 and -2 flux values for Crab obs., indata: jmx1 and -2\_crab\_new.log

Graphic: JEM-X Science Validation Report 5.0

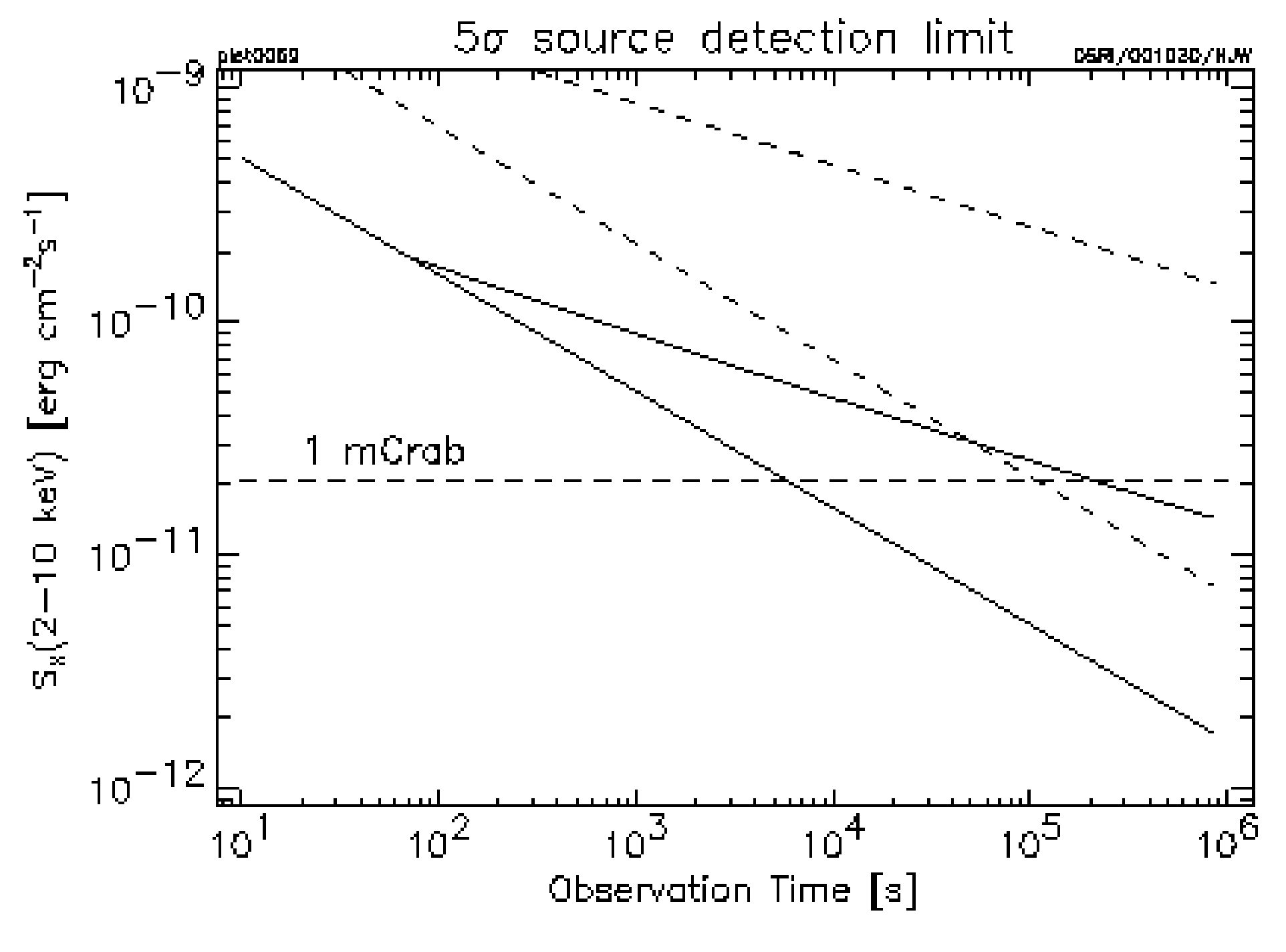

Graphic: DSRI

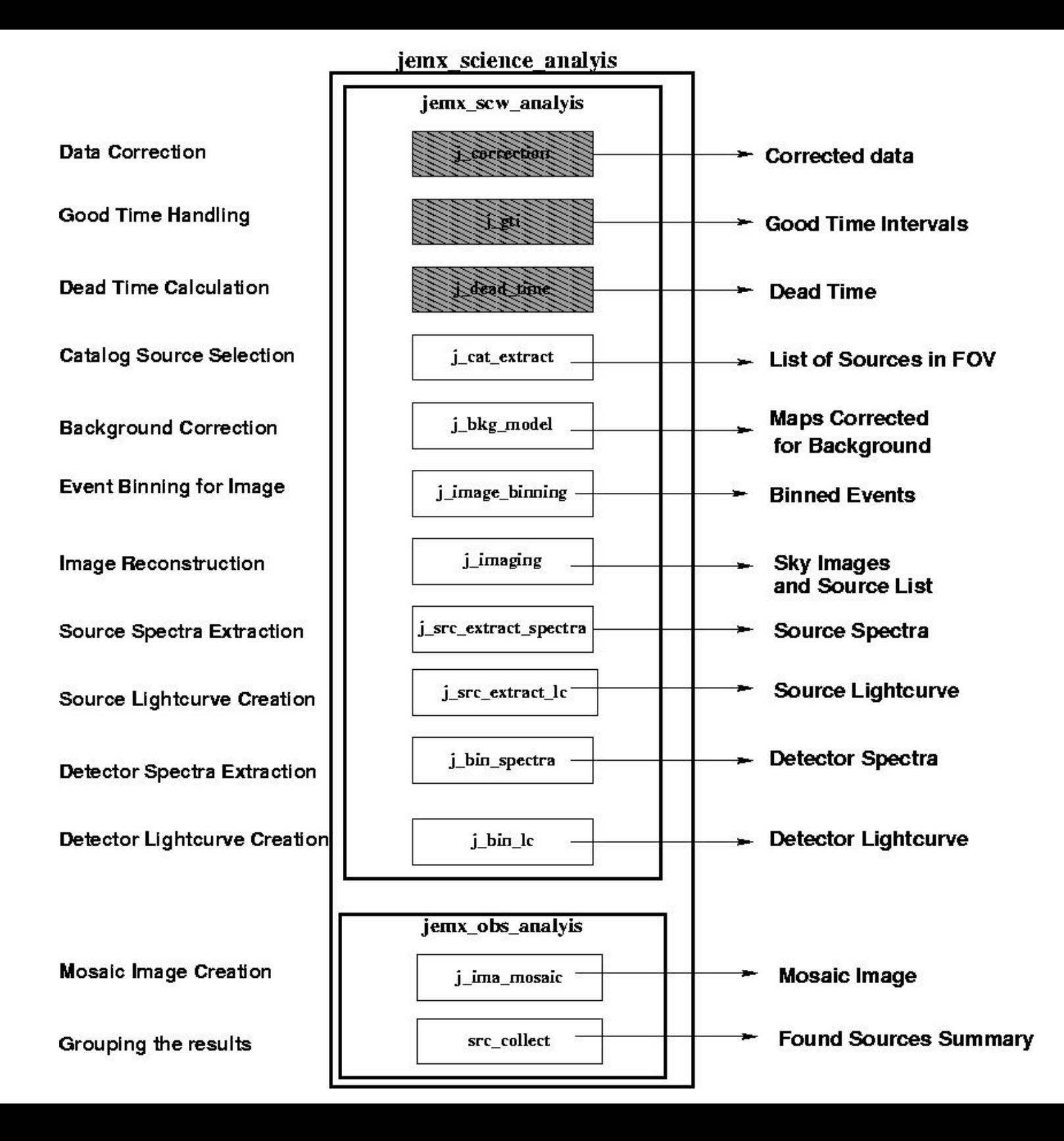

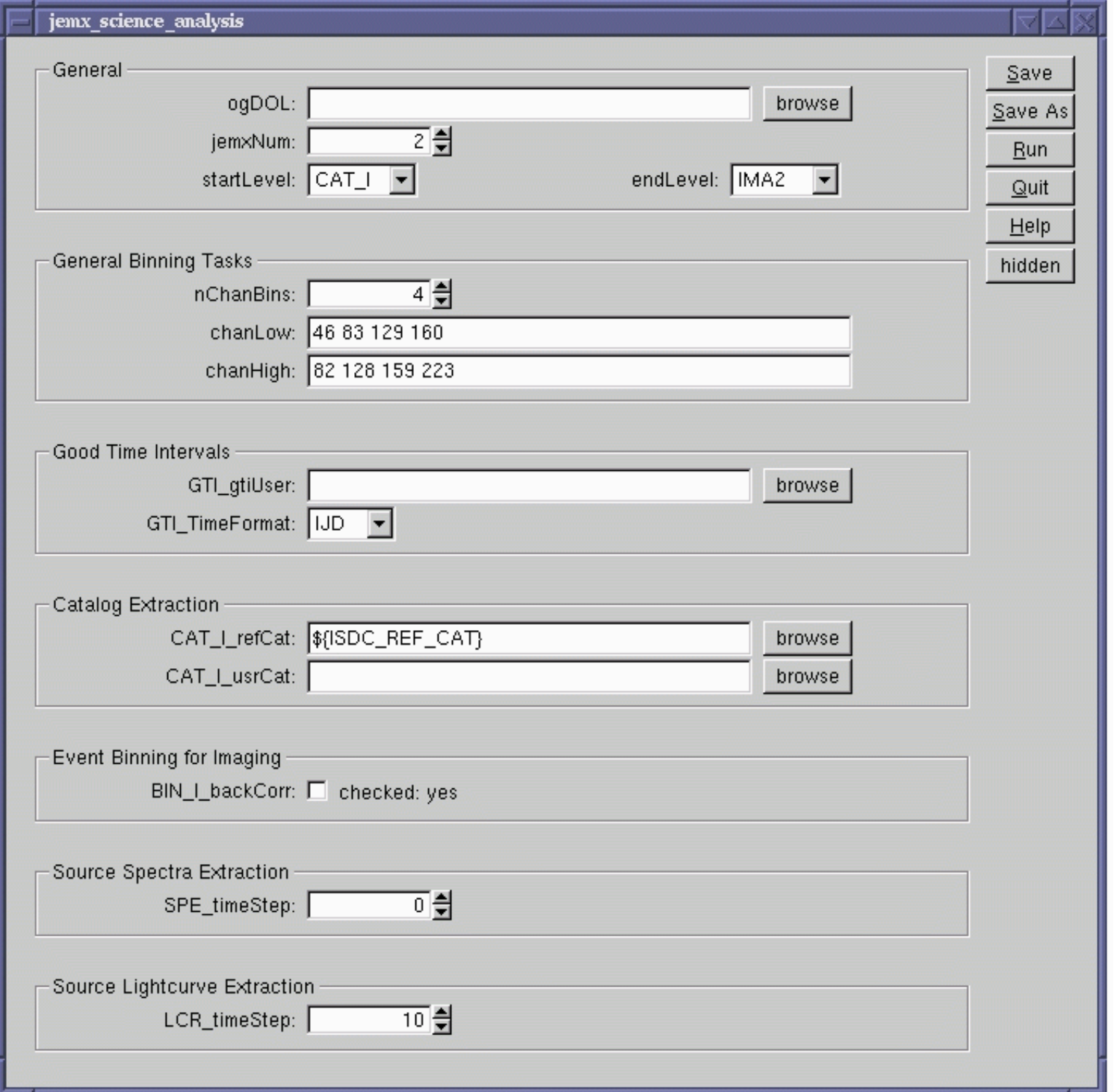

#### JEM-X science analysis GUI

# JEM-X science analysis

\_ Which JEM-X was on? Set jemxNum Run from COR to IMA2

\_ Select energy channels for the images - you find the channel/energy correlation in the cookbook

\_ use the general reference catalog or your personalized catalog

\_ set the timing step

\_ set IMA\_DetSigSingle to <12 for weak sources

\_ jemx\_science\_analysis on GCDE revolution 175 (38 pointings) takes about 1 hour

tgrosf:/data/darius/Integral/high\_level/obs/ESO209-12\_JEMX  $\Box$   $\Box$   $\times$ 2005-11-05T01:17:41 j\_ima\_mosaic 5.0.4: This is the Exposure time map --STAMP-- OBS\_TIME\_180.fits[JMX2-MOSA-I] lLog\_1 MA,1,IMAGE] 2005-11-05T01:17:41 j\_ima\_mosaic 5.0.4: -> Plot effective exposure Time map in OBS\_TIME\_180.fits[3] 2005-11-05T01:17:42 j\_ima\_mosaic 5.0.4: This is the Effective exposure time map --STAMP-- OBS\_TIME\_180.fits[J] IMX2-MOSA-IMA.2.IMAGEl lLog\_2 2005-11-05T01:17:43 j\_ima\_mosaic 5.0.4: Work completed: status is 0 llog\_1 2005-11-05T01:17:43 j\_ima\_mosaic 5.0.4: Task j\_ima\_mosaic terminating with status 0 |Log\_0 = 2005-11-05T01:17:43 jemx\_obs\_analysis 4.5.5: Current working directory is /net/darius/Integral/high\_level/obs| /ES0209-12\_JEMX 2005-11-05T01:17:43 jemx\_obs\_analysis 4.5.5: Running /data/anu/isdc/osa\_sw-5.0/bin/src\_collect group="og\_jmx2| lLog\_0\_ |fits[GROUPING,1]" instName="DEFAULT" results=".///jmx2\_obs\_res.fits(JMX2-OBS.-RES.tpl)" select="" attach="yes" chatt. |er="2" 2>> data\_analysis.log 2005-11-05T01:17:44 src\_collect 1.1.1: Task src\_collect running in SINGLE mode lLog\_1 lLog\_1  $2005 - 11 - 05T01 \div 17 \div 44$  src\_collect  $1.1.1$ : Beginning parameters  $2005-11-05T01:17:44$  src\_collect  $1.1.1$ : Parameter group = og\_jmx2.fits[GROUPING,1] lLog\_1 lLog\_1  $2005-11-05T01:17:44$  src\_collect  $1.1.1$ : Parameter instName = DEFAULT lLog\_1 (144 src\_collect 1.1.1: Parameter results = .///jmx2\_obs\_res.fits(JMX2-OBS.-RES.tpl) 2005-11-05T01:17:44 src\_collect Log\_1  $2005 - 11 - 05T01:17:44$  src\_collect 1.1.1: Parameter select = Log\_1  $2005-11-05T01:17:44$  src\_collect  $1.1.1$ : Parameter attach = yes Log\_1  $2005 - 11 - 05701 \div 17 \div 44$  src\_collect 1.1.1: Parameter chatter = 2 2005-11-05T01:17:44 src\_collect 1.1.1: Ending parameters lLog\_1 Log\_1 2005-11-05T01:17:44 src\_collect 1.1.1: Running in scripting mode, no parameter prompting Log\_2 2005-11-05T01:17:54 src\_collect 1.1.1: JMX2 observation group, will collect JEM-X results lLog\_1\_ 2005-11-05T01:17:58 src\_collect 1.1.1: Combined source results --STAMP-- jmx2\_obs\_res.fits[JMX2-OBS.-RES,1,BI NTABLE] Log\_0 2005-11-05T01:17:58 src\_collect 1.1.1: Wrote 2 entries to output table 2005-11-05T01:17:58 src\_collect 1.1.1: Task src\_collect terminating with status 0 lLog\_1 Log\_1 2005-11-05T01:17:58 jemx\_obs\_analysis 4.5.5: Task jemx\_obs\_analysis terminating with status 0 ∣Log\_0 .! 2005-11-05T01:17:58 jemx\_science\_analysis 4.5.5: jemx\_obs\_analysis(): Program was finished successfully [Log\_1 = 2005-11-05T01:17:58 jemx\_science\_analysis 4.5.5: Task jemx\_science\_analysis terminating with status 0 tgrosf **[1331] [becknam]**; ls data\_analysis.log J\_MOSAIC\_1.fits J\_MOSAIC\_3.fits OBS\_TIME\_180.fits scw J\_MOSAIC\_0.fits J\_MOSAIC\_2.fits jmx2\_obs\_res.fits og\_jmx2.fits swg\_idx\_jmx2.fits tgrosf **[1332] [beckmann]**: ls scw/013700980010.001 jmx2\_srcl\_cat.fits swg\_jmx2.fits jmx2\_evts\_shd.fits \_\_jmx2\_full\_dsp.fits \_jmx2\_sky\_ima.fits \_jmx2\_srcl\_res.fits  $t$ grosf  $[1333]$   $[heckmann]$ :  $\Box$ Screenshot after running

jemx science analysis

## JEM-X science analysis

OBSTIME: observation time, effective exposure time

\_ J\_MOSAIC\_0.fits : intensity, significance image

\_ JEM-X and SPI use the IROS method scw/ directories: jmx2\_sky\_ima.fits (raw, variance, residual, residual + source)

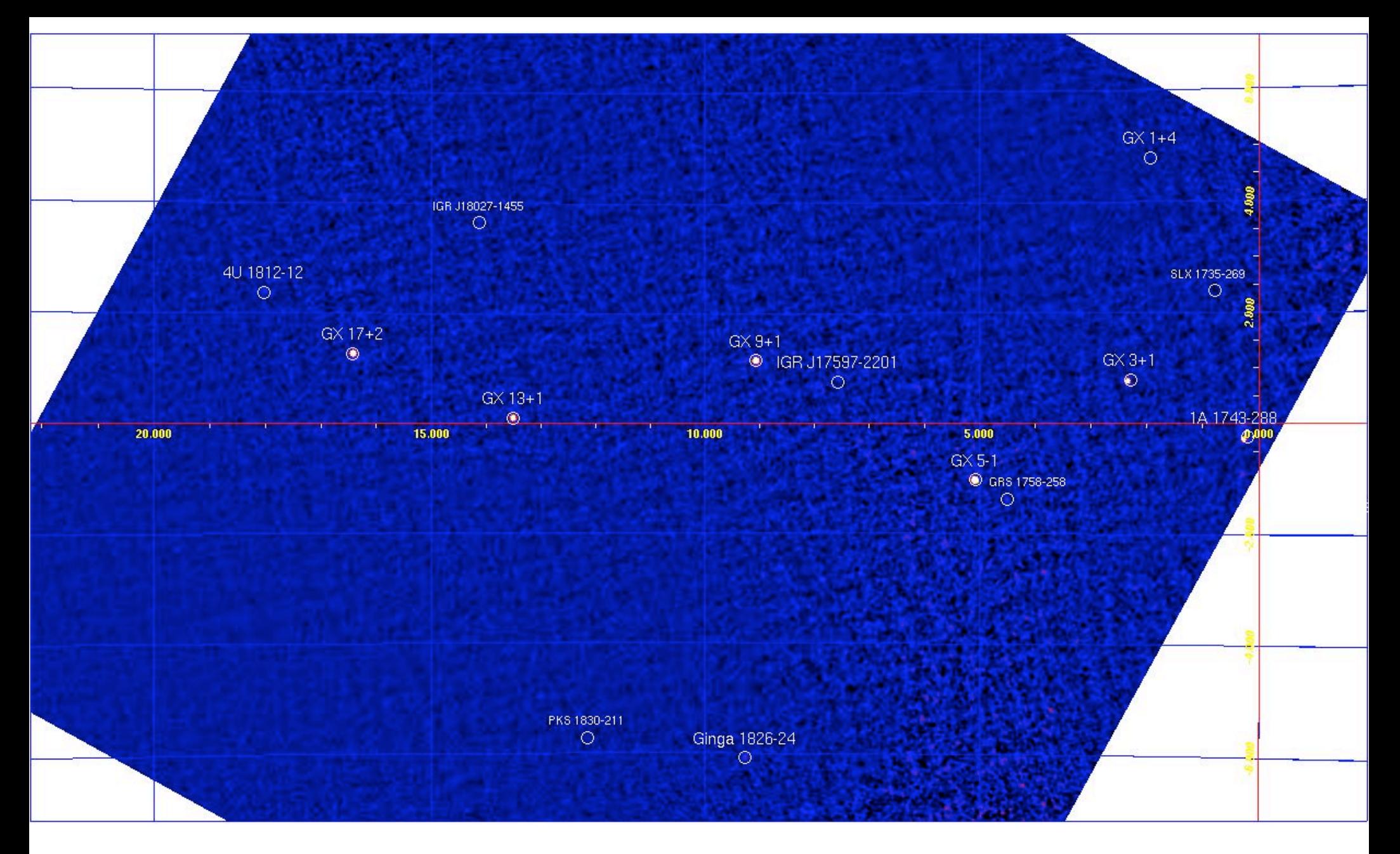

JEM-X mosaic image (1.5 - 12 keV) of the GCDE revolution 175 observation.

## JEM-X science analysis

\_ in order to combine spectra: \_spe\_pick group="og\_jmx2.fits[1]" instrument="JMX2" source="J….." rootname="GX3+1" sum =y

\_ GX3+1\_single\_pha2.fits \_ GX3+1\_single\_arf2.fits \_ GX3+1\_sum\_pha.fits \_ GX3+1\_sum\_arf.fits

\_ RMF is already linked

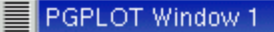

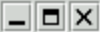

data and folded model gx3+1\_sum\_pha.fits  $\circ$  $normalized$  counts/sec/keV  $\mathbb{Z}$ channel energy (keV) beckmann 7-Nov-2005 13:10

Spectrum loaded into XSPEC 11: cpd /xs setplot energy plot ldata

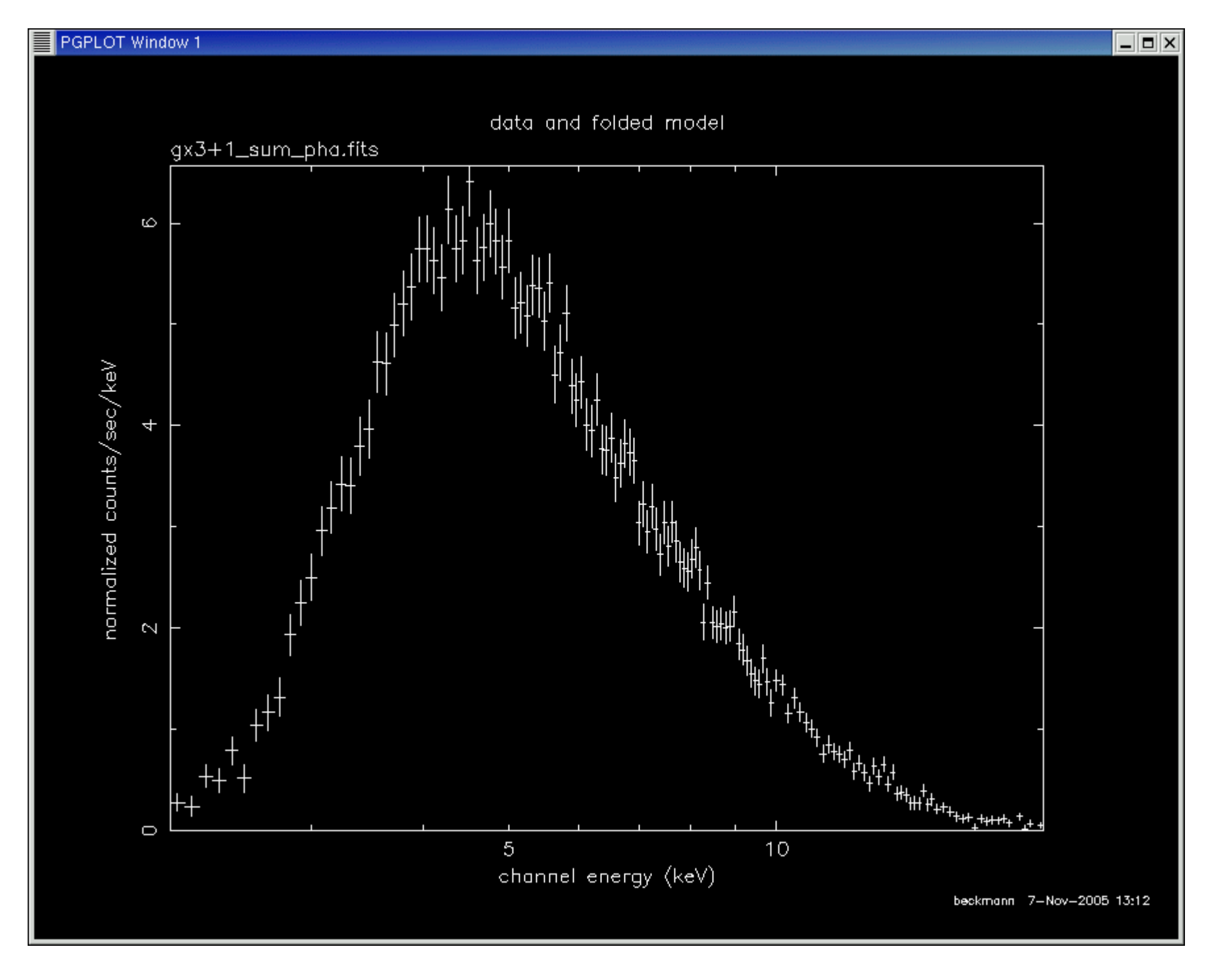

ignore  $**-2.0$ ignore  $20.0$ -\*\* plot Idata

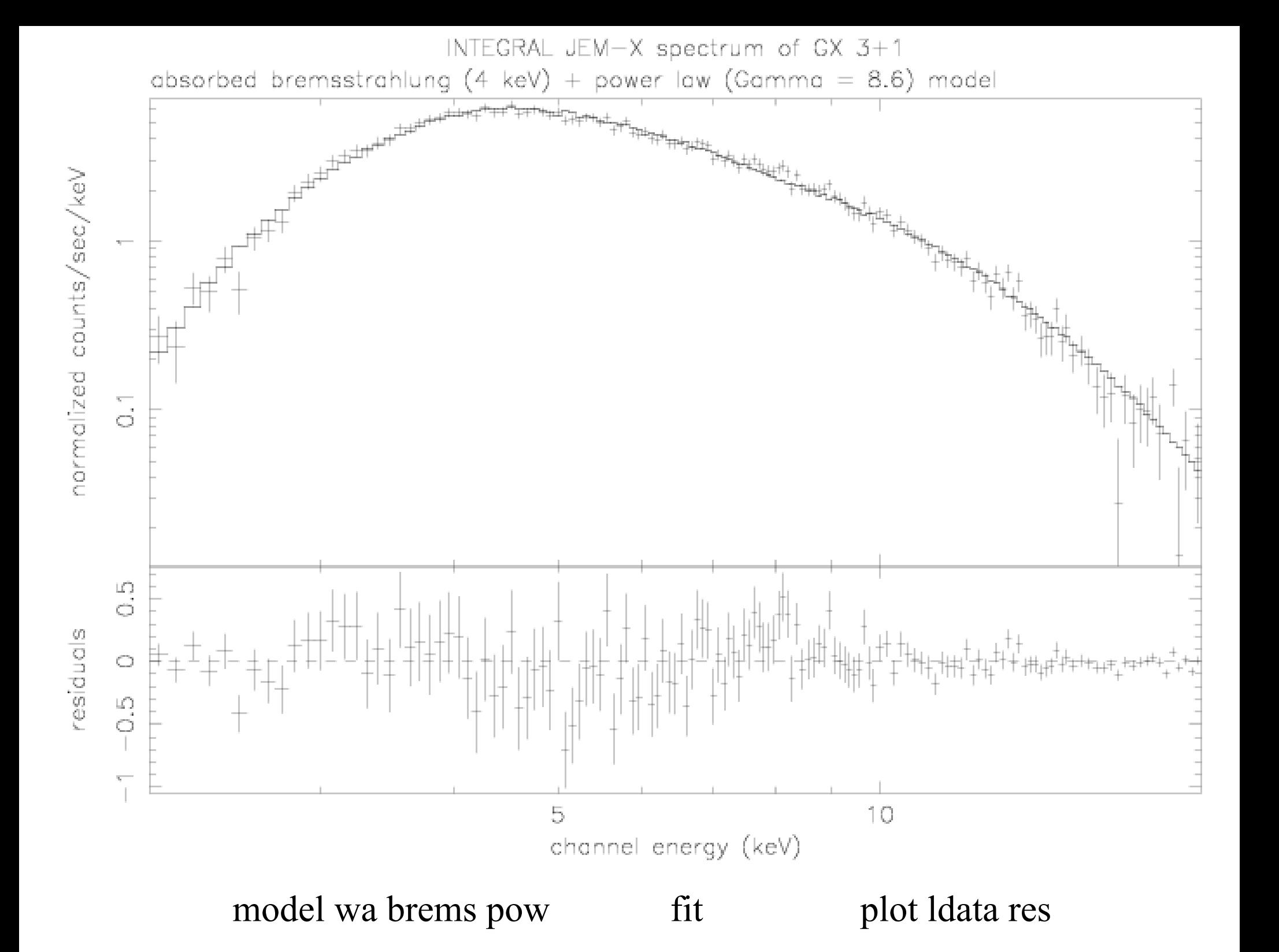

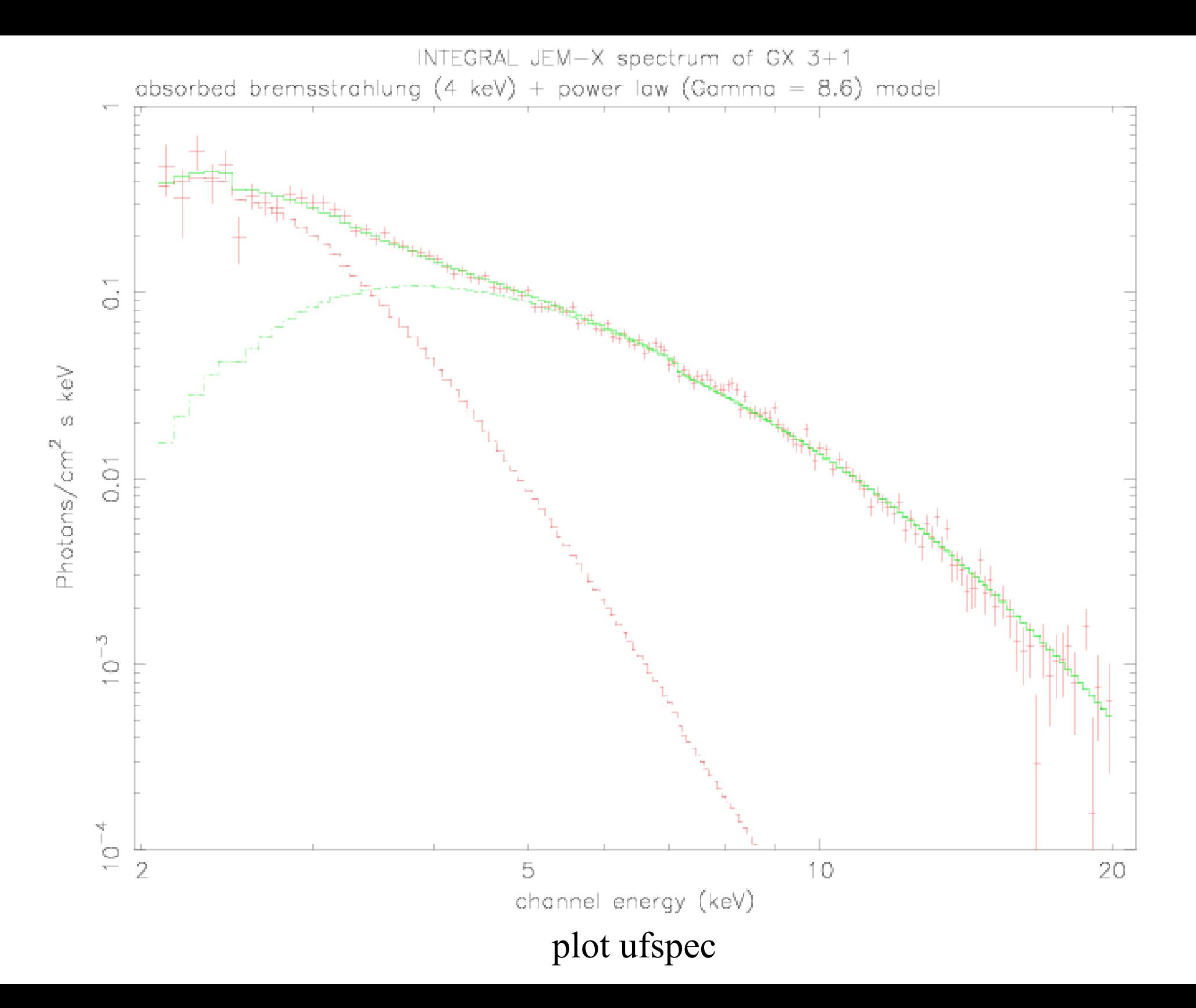

## JEM-X science analysis

\_ spectrum from a given position (where nothing was detected) :

\_ create a catalog and include the position \_ add this catalog to all the catalogs in the science window tree (see cookbook for instructions)

\_run jemx\_science\_analysis from SPE to SPE

\_ fluxes only from spectral extraction

## JEM-X science analysis summary

- \_ Use og\_create with JMX1 or JMX2 \_ go to the directory in the obs/ branch
- \_ run jemx\_science\_analysis from COR to IMA2 \_ cat2ds9 for creating a region file
- \_ look at the mosaic significance image with
- ds9 "J\_MOSAIC\_0.fits[2]"
- \_ extract the spectrum with spe\_pick
- \_ use the extracted spectrum in XSPEC to determine the flux